## **UURPORATE** guide FIE FIE Setu ABOUT **PARENT PAGE** BLUE INSIDE

LOREMIPS

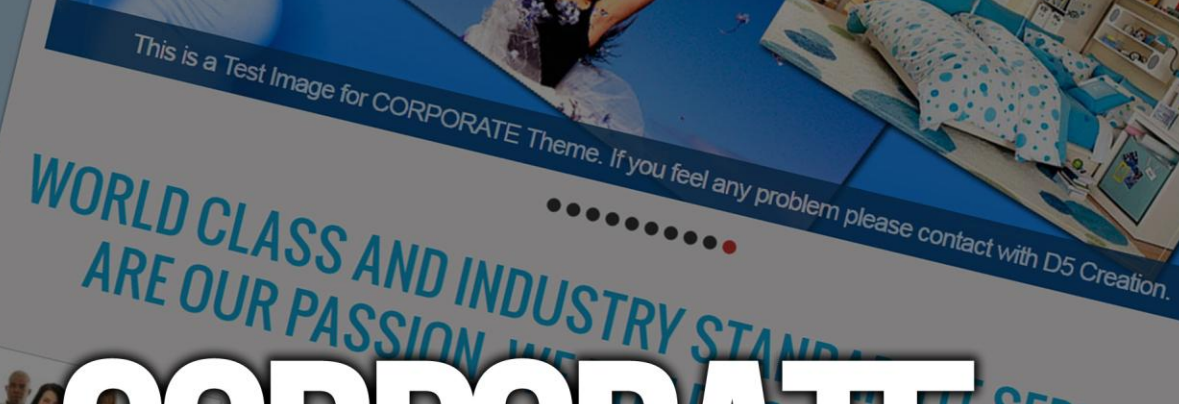

**D5CORPO** FOR SMALL

The Customizable<br>and other options of Background The Customizable<br>and other options of discorporand<br>Site and WordPress Date and other options of discorporate<br>
Will give the WordPress<br>
Site an attractive<br>
Scorporate is the local contractive will give the WordPress<br>Site an altractive Driven<br>Professional is super elegant ook. olle an WordPress Portal<br>d5corporate is super elegant and<br>Professional Responsive Iook<br>Which Will Crass Portal and uscorporate is super elegant and<br>Professional Responsive Thome<br>Which Will create the business of the members<br>Videly expressed the business Professional is super elegant and<br>which will create the Theme<br>widely expressed the business widely expressed.

 $H_{\text{ostDim}}$ 

## **CORPORATE THEME** FOR SMALL BUSINESS

The Customizable BUSINESS<br>and other options background<br>will give the www.or dscorporation The Customizable<br>and other options of d5corporand<br>Will give the Wordpress parties and other options of d5corporate<br>Site and WordPress Driven<br>Site and WordPress Driven<br>Boorporate is attractive Site the Wordpress Driven<br>an altractive briven<br>orate is super elegant Site an WordPress Porat<br>dScorporate is super elegant and<br>Professional Responsive look<br>which will create Theme ascorporate is super elegant and<br>professional Responsive Thook<br>which will create the business<br>widely expressed the business rrofessional is super elegant and<br>which will create the Deme<br>widely expressed the business widely expressed.

# **D5CORPORATE THEME** FOR SMALL BUSINESS

The Customizable Business The Customizable<br>
and other options of discorporate<br>
Will give the WordPress<br>
Site an<br>
an<br>
an and other options of d5corporate<br>Site an WordPress Driven<br>Site an attractive Driven<br>Socorporate is the local prime Site aive the WordPress Driven<br>an attractive look<br>porate is super elegant and<br>sional Report elegant and Site an WordPress Poration<br>dScorporate is super elegant and<br>Professional Responsive look<br>which will create them. aScorporate is super elegant and<br>Professional Responsive Thook<br>Which Will create the business<br>Widely expressed the business Professional is super elegant and<br>which will create the Dreme<br>widely expressed the business widely expressed. SOME OF OUR PROUD PARTNERS

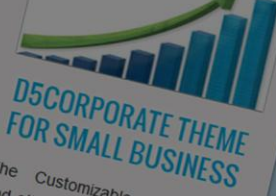

TT SERVICES

TRUE

The Customizable Business The Customizable Background<br>
Will give the World Background<br>
Site the WordPress<br>
Site an WordPress Drain and other options of dscorporate<br>Site and WordPress Driven<br>Stocoporate is attractive<br>footporate is surfactive through will give the wordpress of discorporate<br>Site an attractive Driven<br>discorporate is super elegant ook<br>Professional peoper elegant s Site an WordPress Driven<br>altractive bigger else<br>Professional Responsive look<br>Which will responsive Theme ascorporate is super elegant and<br>Professional Responsive Thema<br>Which Will Cresponsive Theme<br>Videly expressed the busing *Professional* is super elegant and<br>which will create the Theme<br>widely expressed the business will create

**You Tube** 

All the developers of D5 Creation have come from the disadvantaged part or group of the society. All have Facebook<br>
established themselves after a long and hard struggle in their life streaged part or growth<br>
MI COMMENTS<br>
on Comment Test SAMPLE TEXT<br>
These on Comment Test SAMPLE TEXT<br>
Management Test SAMPLE TEXT D5 Creation Te

**RECENT COMMENTS** min on Comment Test<br><sup>t</sup> Contribut

 $\dddot{\bullet}$ **DirectAdmin** 

RECENT POSTS

All the developers of DS<br>Come from the disadvantaged have<br>foup of the disadvantaged particular<br>stahing the social state particular Come from the disadvantaged part<br>stablished the associety. All part of<br>the and the society. All part of<br>the hard string stress after a long<br>velopes of the stress after a long<br>velopes of the metring a long<br>the association o their life, a long<br>their life, All the<br><sup>ption</sup> have

**Screation** eserved | D5 CORPORATE Theme by: V D5 Creation | Pow

ARCHIVES

# **D5 CORPORATE**

Copyright: D5 Creation, All Rights

#### **D5 CORPORATE IS DISTRIBUTED IN TWO PACKAGES D5 CORPORATE LITE FREE VERSION PRO VERSION : D5 CORPORATE**

## **(This Document is based on the Pro Version)**

## **THANK YOU FOR CHOOSING D5 CORPORATE**

## **THEME FEATURES:**

- WordPress 3.4 Ready
- **User Friendly Theme Options**
- Sophisticated, Lightweight, and Adaptable
- **Widgets Ready, Right Sidebar & Footer Sidebar**
- One Banner Image
- 02 Custom Menus
- **EXECUTE:** Custom Header Functionality
- **E** Custom Background Functionality
- **Heading Inserter**
- 04 Featured Box with Image, Heading, Text and Link
- Customers Quotations Inserter
- **Support for Featured Images**
- **Front Page Template**
- **Full Width Template**
- **EXECUSTER** Customization Options of Featured Posts
- Featured "Sticky" Posts
- **Two Columns**
- User Friendly Extra Theme Options
- **Stylish and Smart Sliding Image, 10, More or Less with or without Captions**
- **36 Slide Effects!** Can be selected any one or random 36 Slide Effects, Exciting!
- **VIDEO or EMBED HTML Adding Functionality instead of Sliding Image,** NEW
- 07 (+01 Bonus) Color Schemes for Your Business Color
- **Logo and Favicon Inserter Option**
- Videos, Iframe, HTML etc. Showing Facilities within the 04 Featured Boxes NEW
- **E** Client or Partner List Customization
- Social Media Integration Options, More Expression
- Google Analytics Code, Custom CSS and Scripts Inserter
- Customizable Copyright Notice and SiteMap
- Hiding options for Theme Credit to D5 Creation and WordPress
- **PSD Files Included**
- **Dedicated Support**

## *(including Photoshop Documents)*

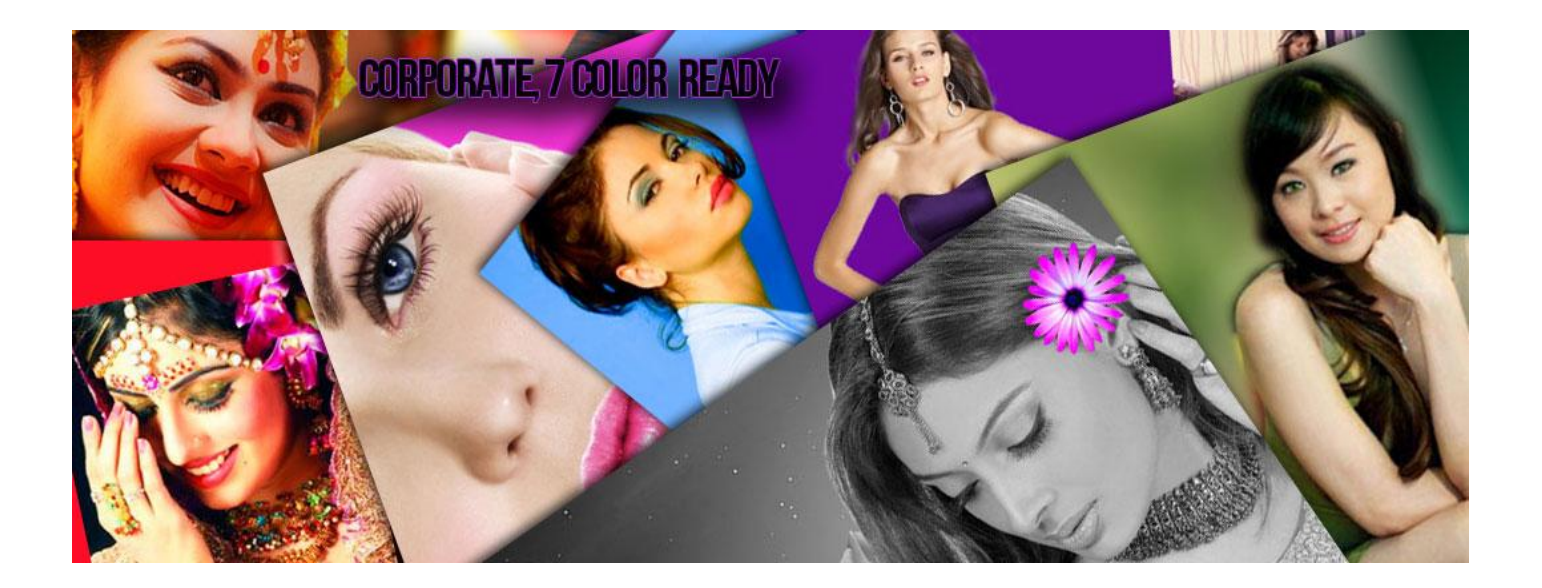

#### D5-CORPORATE HAS COME WITH 07 + 01 BONUS COLOR SCHEMES

# **SETUP PROCESS**

#### **STEP 01**

- Go to [http://d5creation.com](http://d5creation.com/)
- Log in to D5 Creation Site with your User ID and Password. You will find the Login Box in the top right corner of D5 Creation Site.
- Go to<http://d5creation.com/theme/corporate>
- Download the Pro Version of the Theme.

- Install and Activate the Theme CORPORATE. You will find the Instruction of Installation in this link:<http://d5creation.com/themefaq>
- If you visit your site now the site will look like the following image.

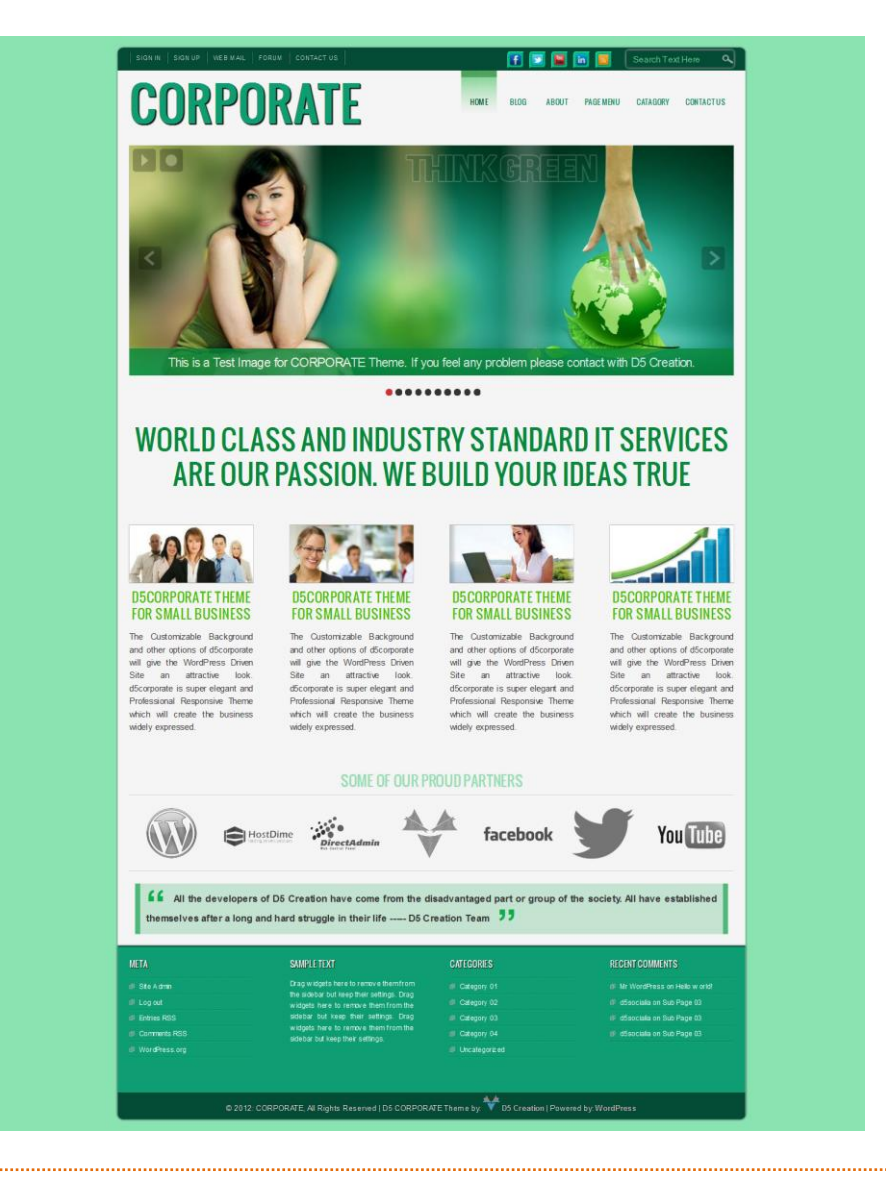

 The default **Color Scheme** is **Green**. There will be 10 default Sliding Images with Sample Caption. If everything normal the Images will be starting Sliding and the Sliding Effects will be Ramdom.

- Go to WordPress Dashboard. And Select **Appearance > Menus**
- D5 CORPORATE has two different Menu Locations. Main Menu is the Primary Menu which may show your main Pages. Top Menu is the Secondary Menu which may show your sub items like Contact Information. Main Menu Supports Child Menus but Top Menu doesn't support Child Menus.

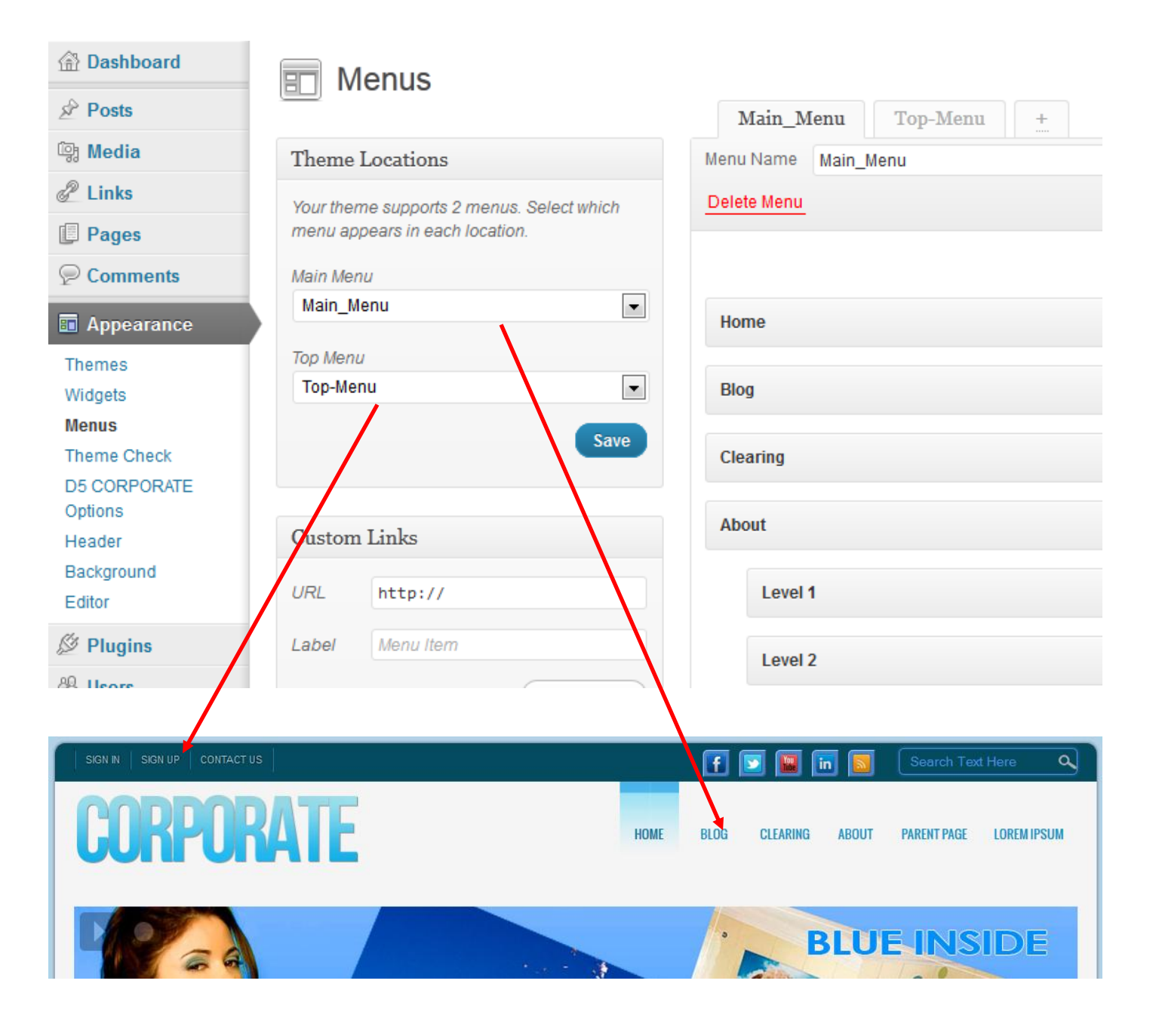

 Create those Two Menus. You can find the instructions in this link: <http://en.support.wordpress.com/menus>

- Go to WordPress Dashboard. And Select **Appearance > Widgets**
- D5 Corporate has 06 Widget Areas. Primary and Secondary Sidebars will display the Widgets in Right Side of your Site. And Footer Area One, Footer Area Two, Footer Area Three, Footer Area Four will display the Widgets in the Footer Area.

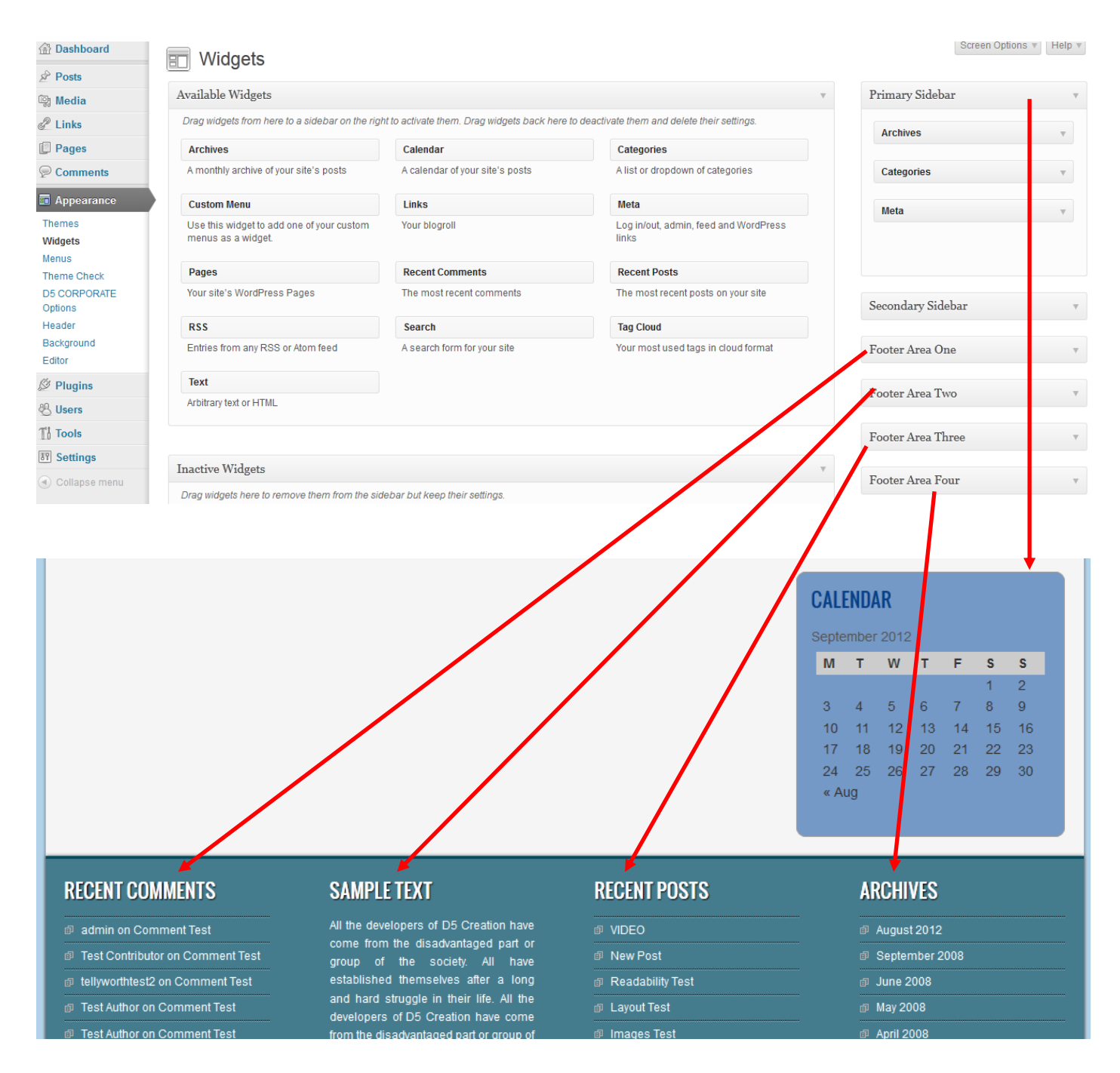

**Design the Widgets. This link may help you:** <http://en.support.wordpress.com/widgets>

#### STEP<sub>05</sub>

- Go to WordPress Dashboard. And Select **Appearance > Background**
- You can edit or change the Background of your Site. It is not recommended if you don't really need it. The CORPORATE 08 Color Schemes are designed with best possible Color Combinations.

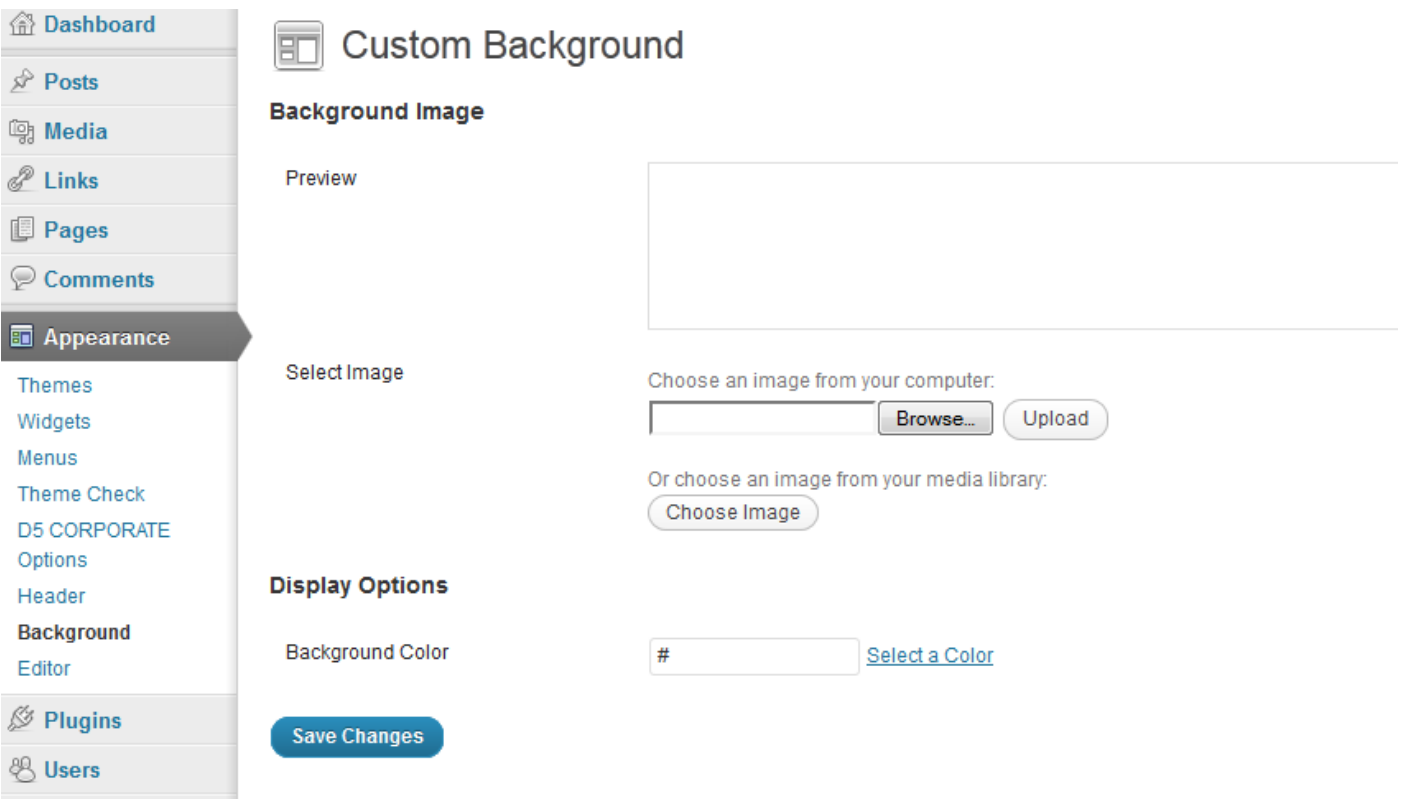

 Custom Background Help: [http://en.support.wordpress.com/themes/custom](http://en.support.wordpress.com/themes/custom-backgrounds)[backgrounds](http://en.support.wordpress.com/themes/custom-backgrounds)

- Go to WordPress Dashboard. And Select **Appearance > D5 CORPORATE Options,** This is the Main Part of the D5 CORPORATE Theme Setup. The Processes are as easy as a New User can do everything without any help from us. All the instructions are given besides every Option.
- You will find 05 Tabs named General Options, Featured Boxes, Clients, Slider Settings, Banner Video, and Social Connects.

#### **CORPORATE THEME**

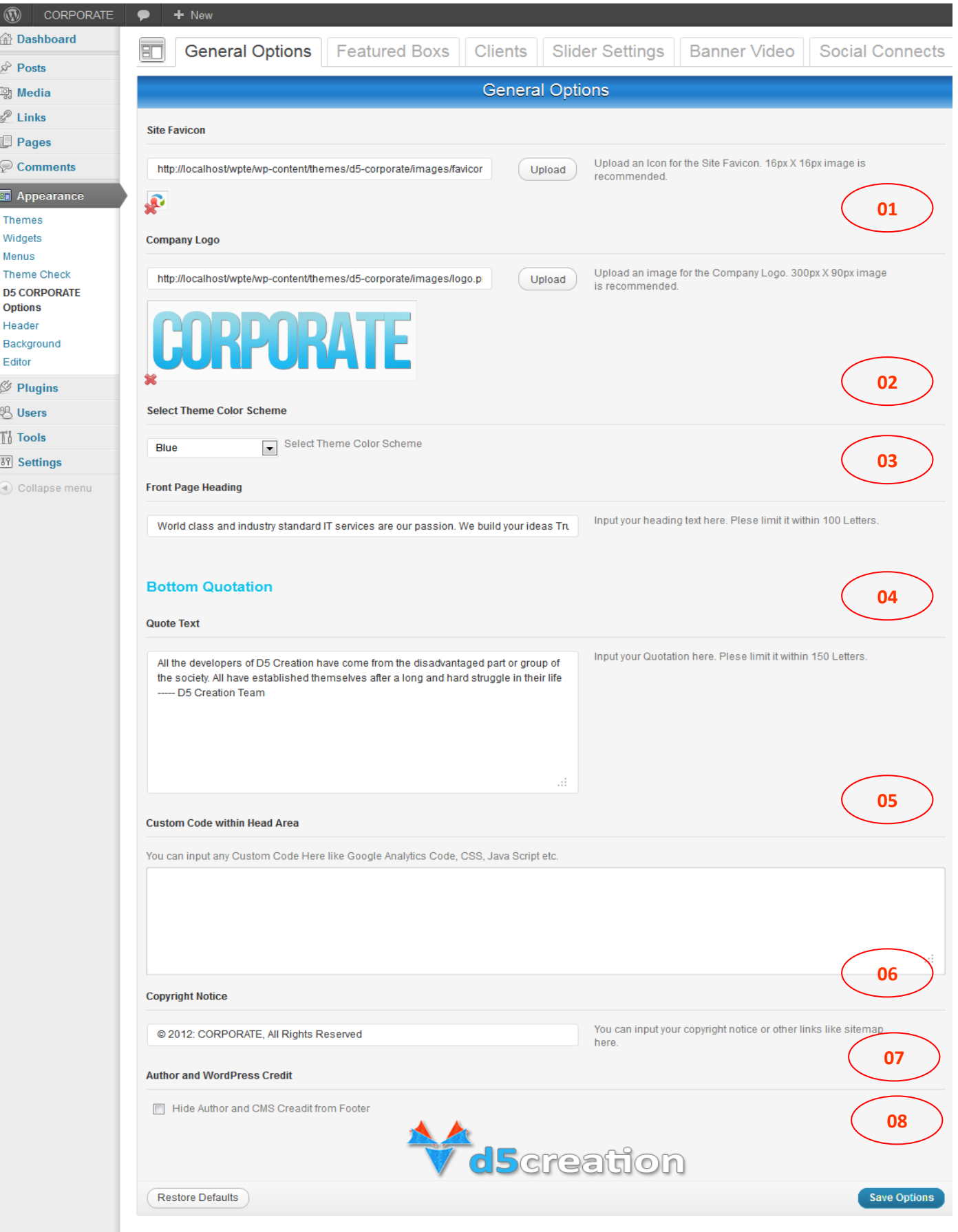

#### **GENERAL OPTIONS**

*All the dimensions, Instructions are given besides the options*

01.You can change your Site Favicon Uploading an Icon or Image.

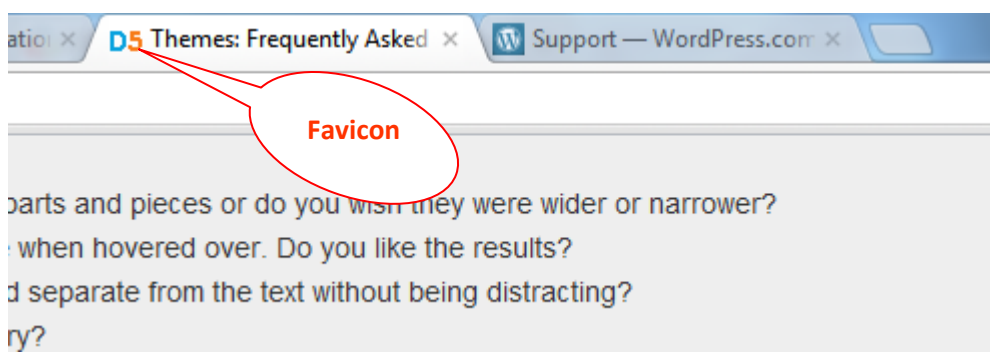

Use new files or use existing files clicking the "Use This Image" Button

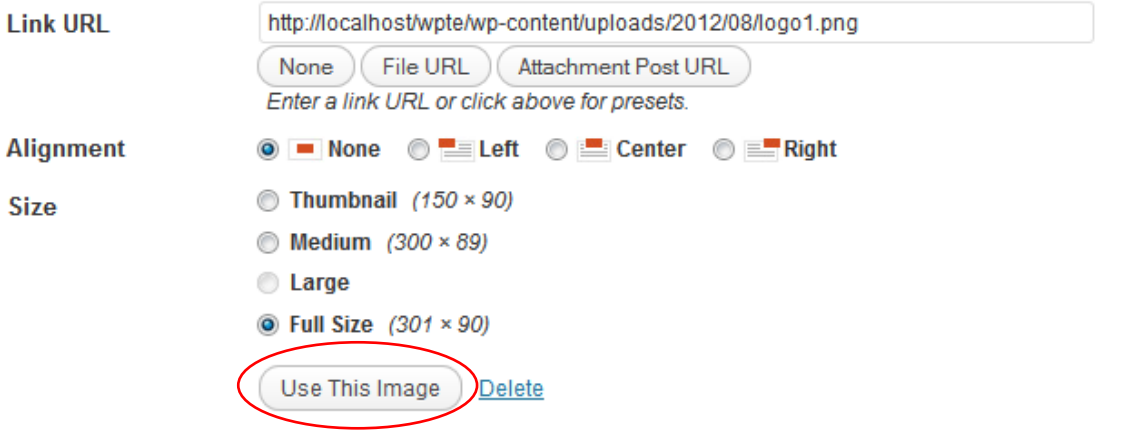

02.You can change your Site Logo Uploading an Image. If you want to use the Site Title Instead of Logo leave this field blank.

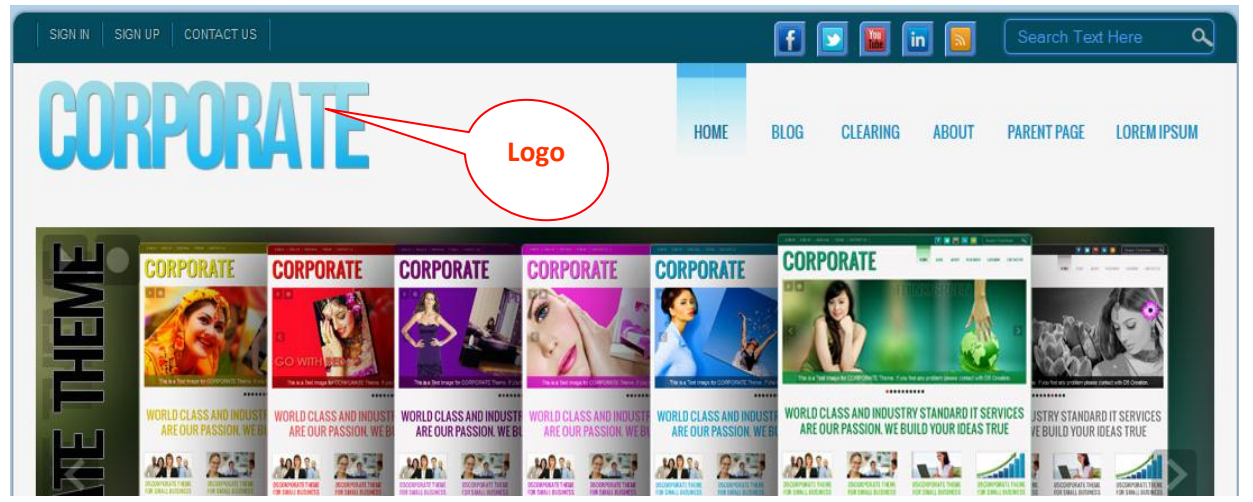

03.You can choose your Color Schemes among the 08 Color Schemes.

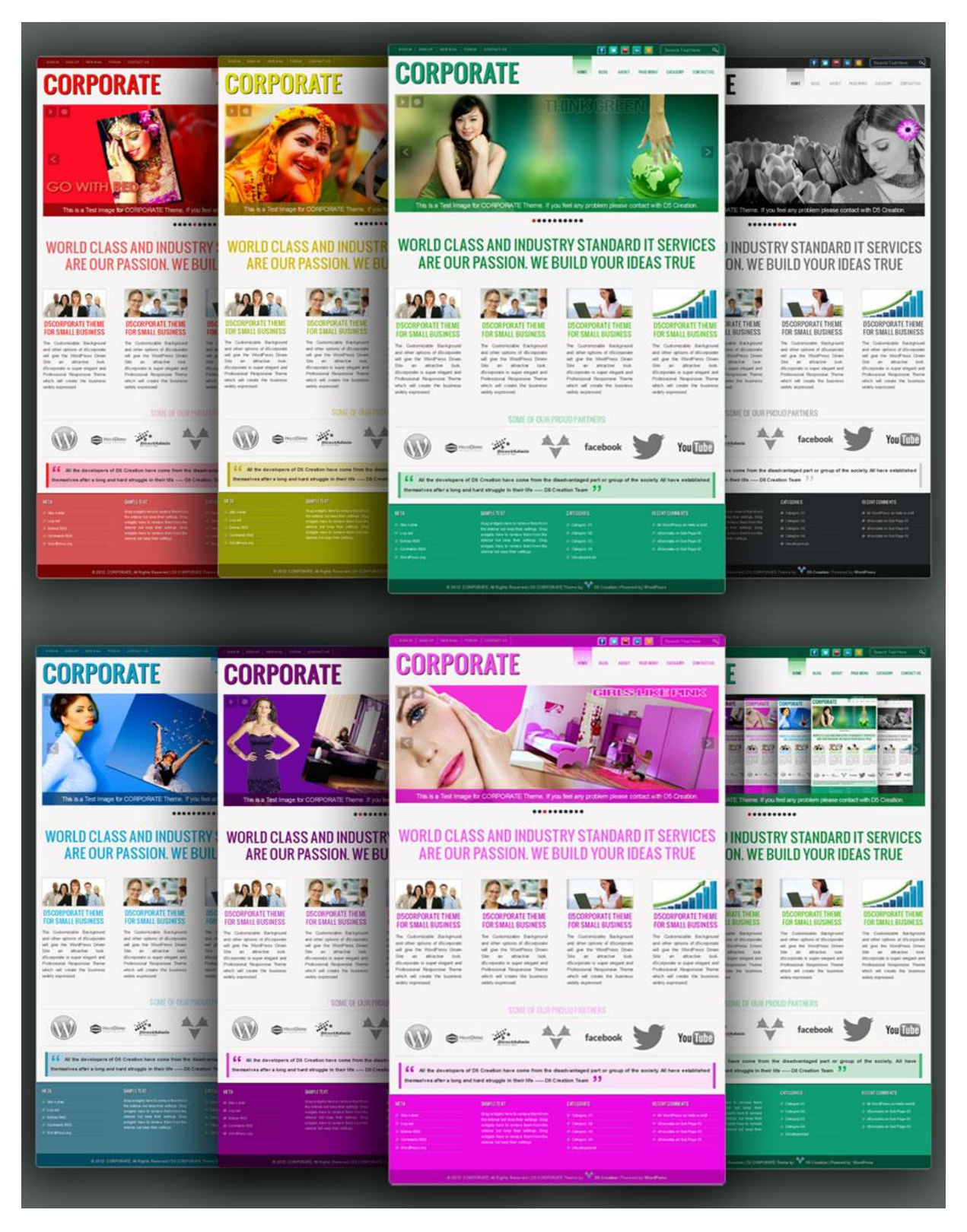

The Appropriate Color Scheme will represent your Business Color and Brand. Normally the Color Scheme should be selected based on your Logo Color.

04. 05. 06. 07. 08. You can customize the Items as per your Requirement.

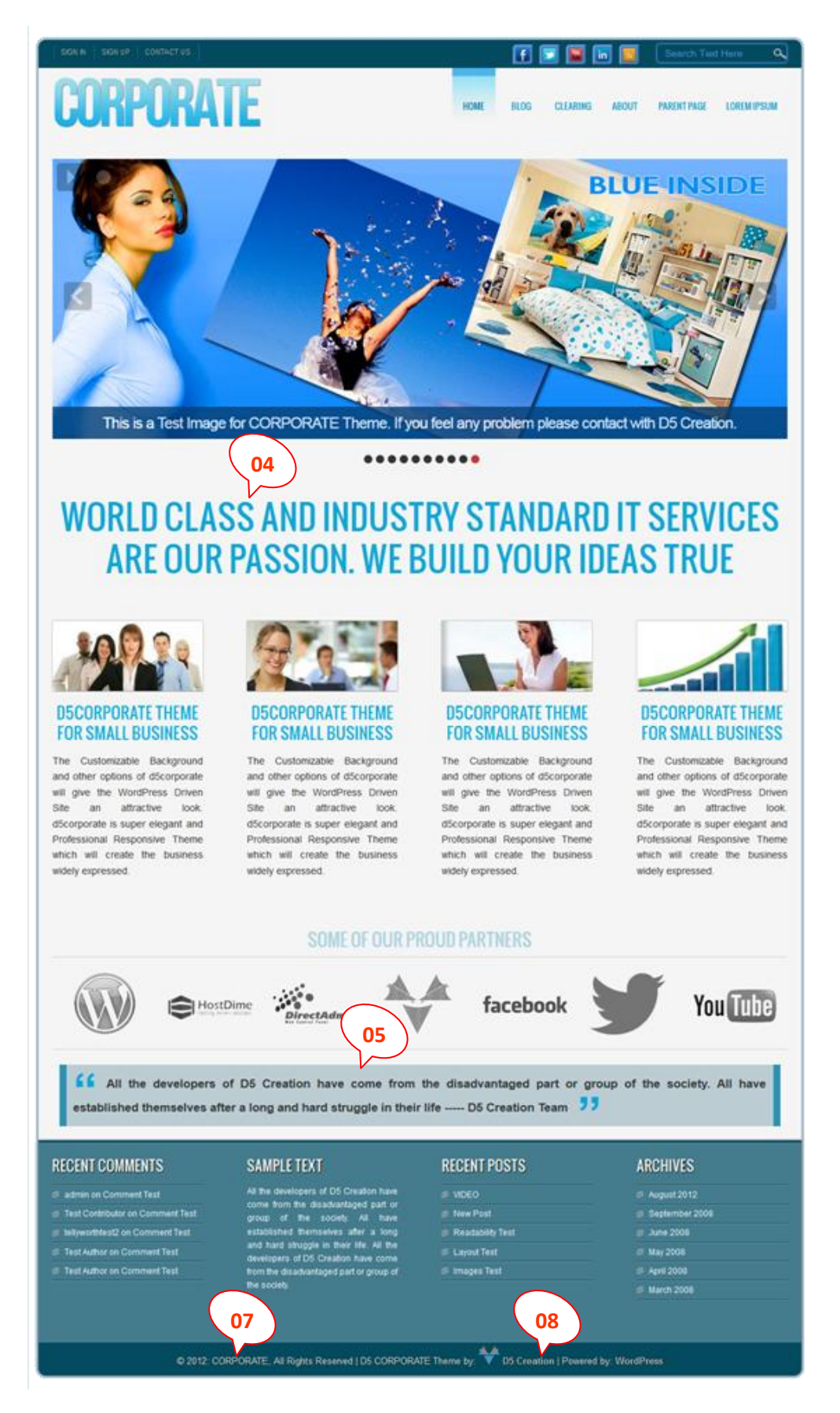

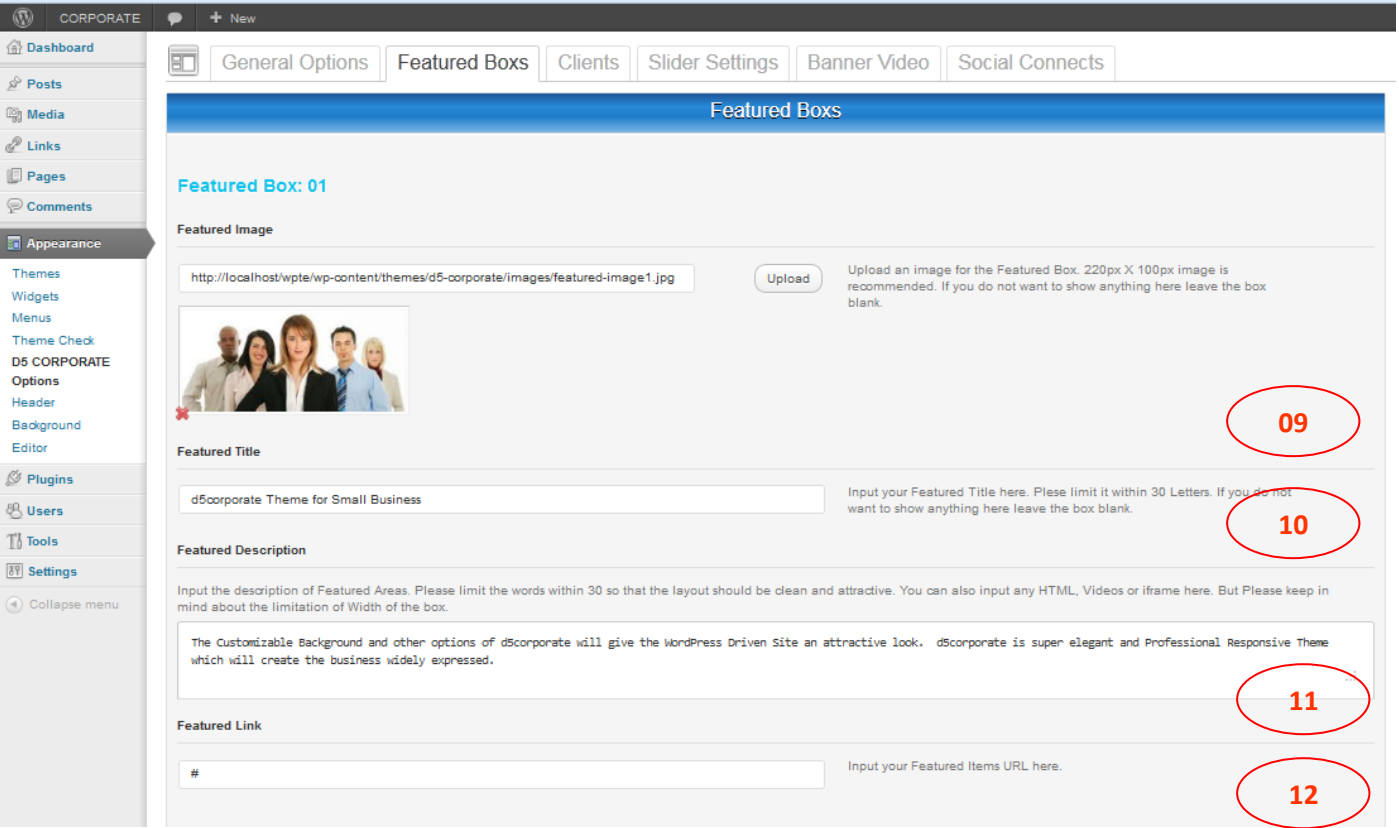

#### **FEATURED BOXS**

You can change these 04 featured boxes ad per your site requirements. You can use IFrame, Video or HTML code also in the description field.

# **WORLD CLASS AND INDUSTRY STANDARD IT SERVICES** ARE OUR PASSION. WE BUILD YOUR IDEAS TRUE

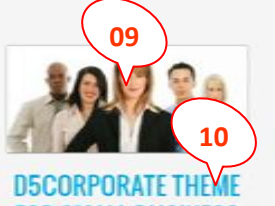

**FOR SMALL BUSINESS** 

The Customizable und **11**and other options ate will give the WordPre Site an attractive look d5corporate is super elegant and Professional Responsive Theme which will create the business widely expressed.

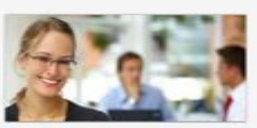

#### **D5CORPORATE THEME FOR SMALL BUSINESS**

The Customizable Background and other options of d5corporate will give the WordPress Driven Site an attractive look d5corporate is super elegant and Professional Responsive Theme which will create the business widely expressed.

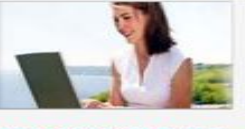

#### **D5CORPORATE THEME FOR SMALL BUSINESS**

The Customizable Background and other options of d5corporate will give the WordPress Driven and will give the WordPress Driven<br>Site an attractive look. Site an attractive look d5corporate is super elegant and Professional Responsive Theme which will create the business widely expressed.

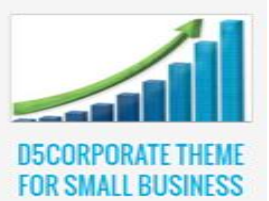

The Customizable Background and other options of d5corporate will give the WordPress Driven d5corporate is super elegant and Professional Responsive Theme which will create the business widely expressed.

#### **CORPORATE THEME**

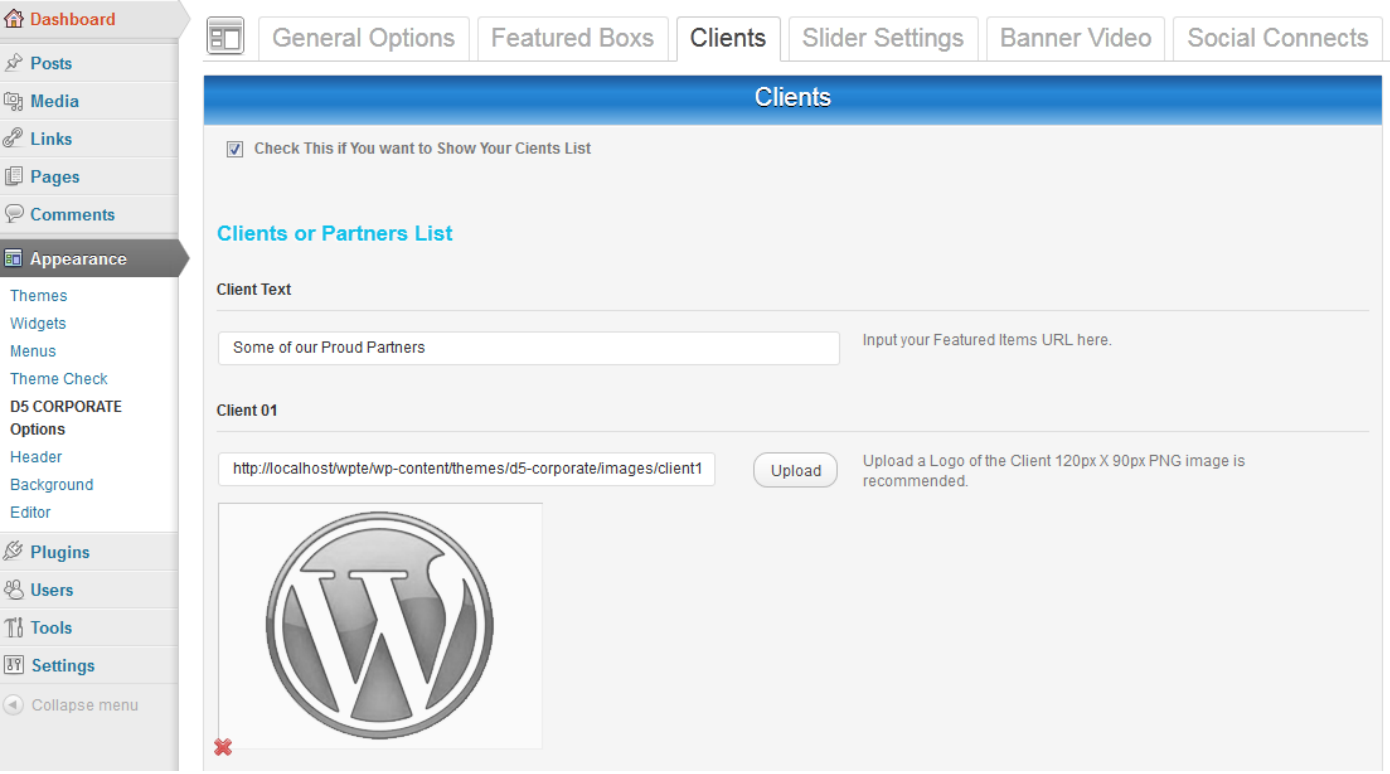

#### **CLIENTS**

You can hide or show inserting the Clients or Partners of your Company. The Logo's should be Black and White for better visibility.

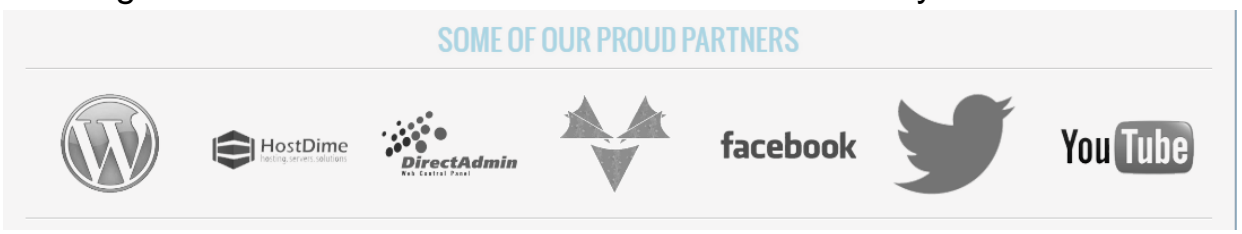

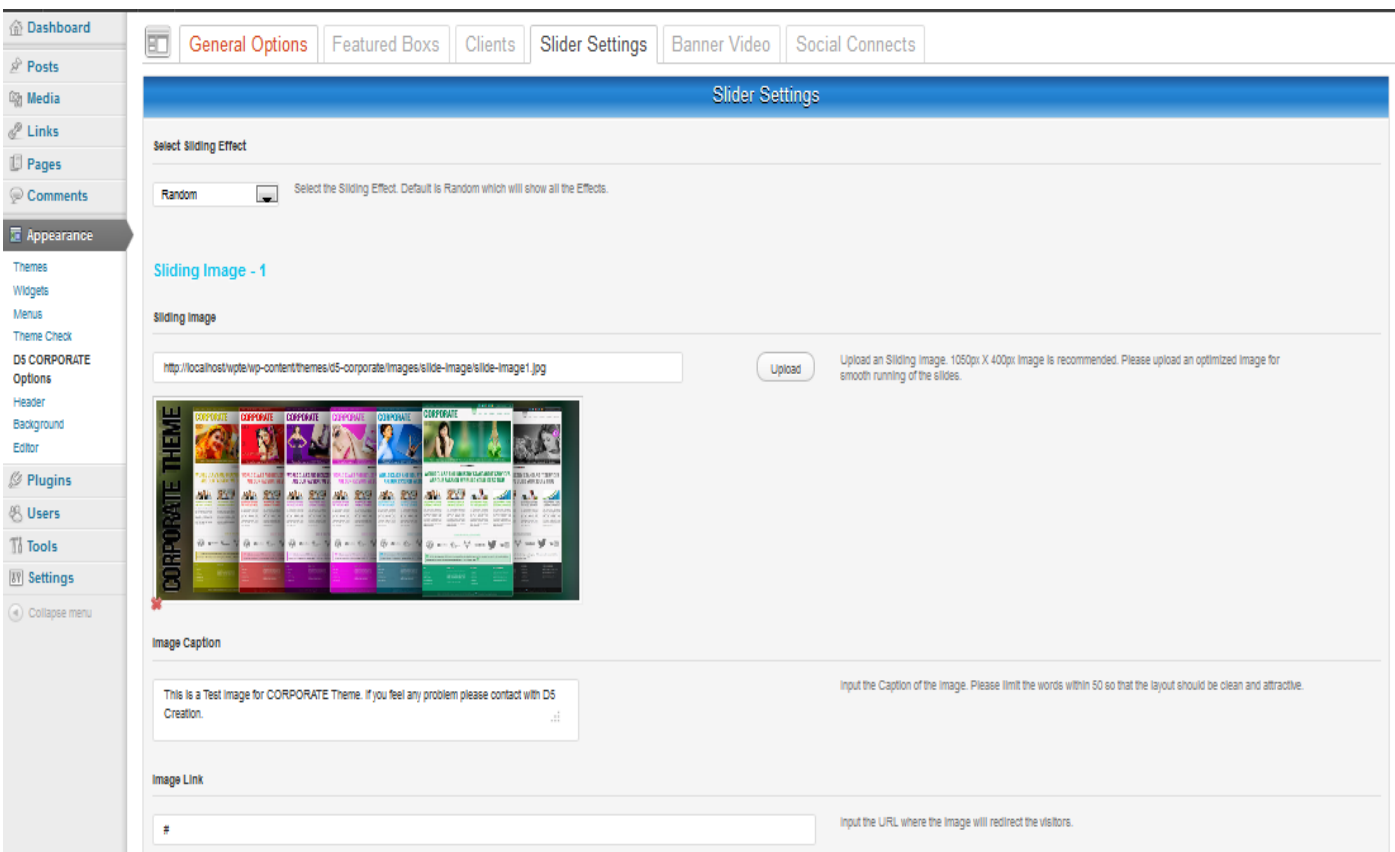

#### **SIDER SETTINGS**

You can select one Sliding Effect among the 36 Sliding Effects. You will have the options to upload 10 or Less Slide Images, optionally using Caption and optionally using Link with every Image.

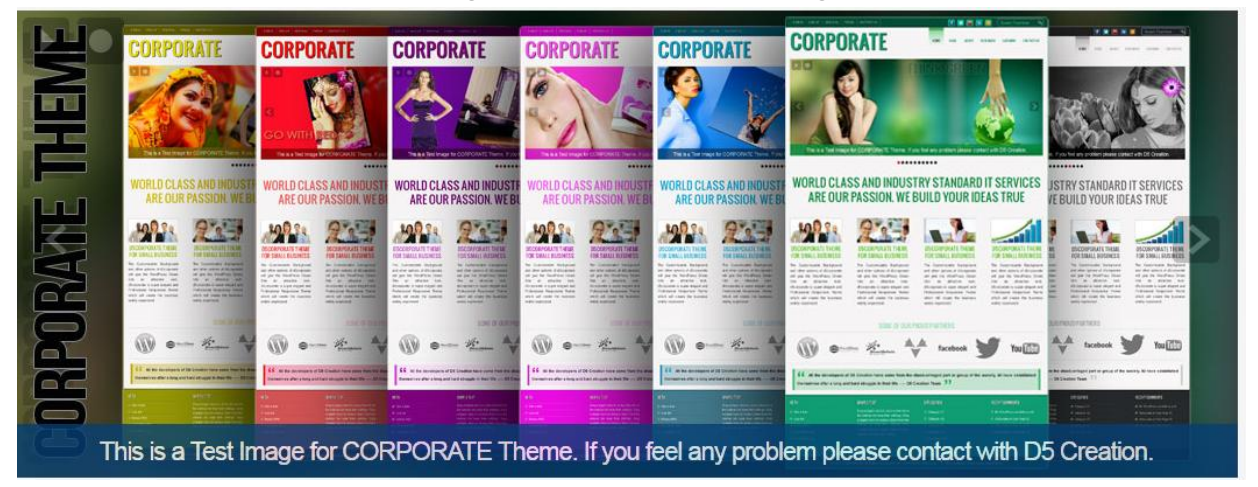

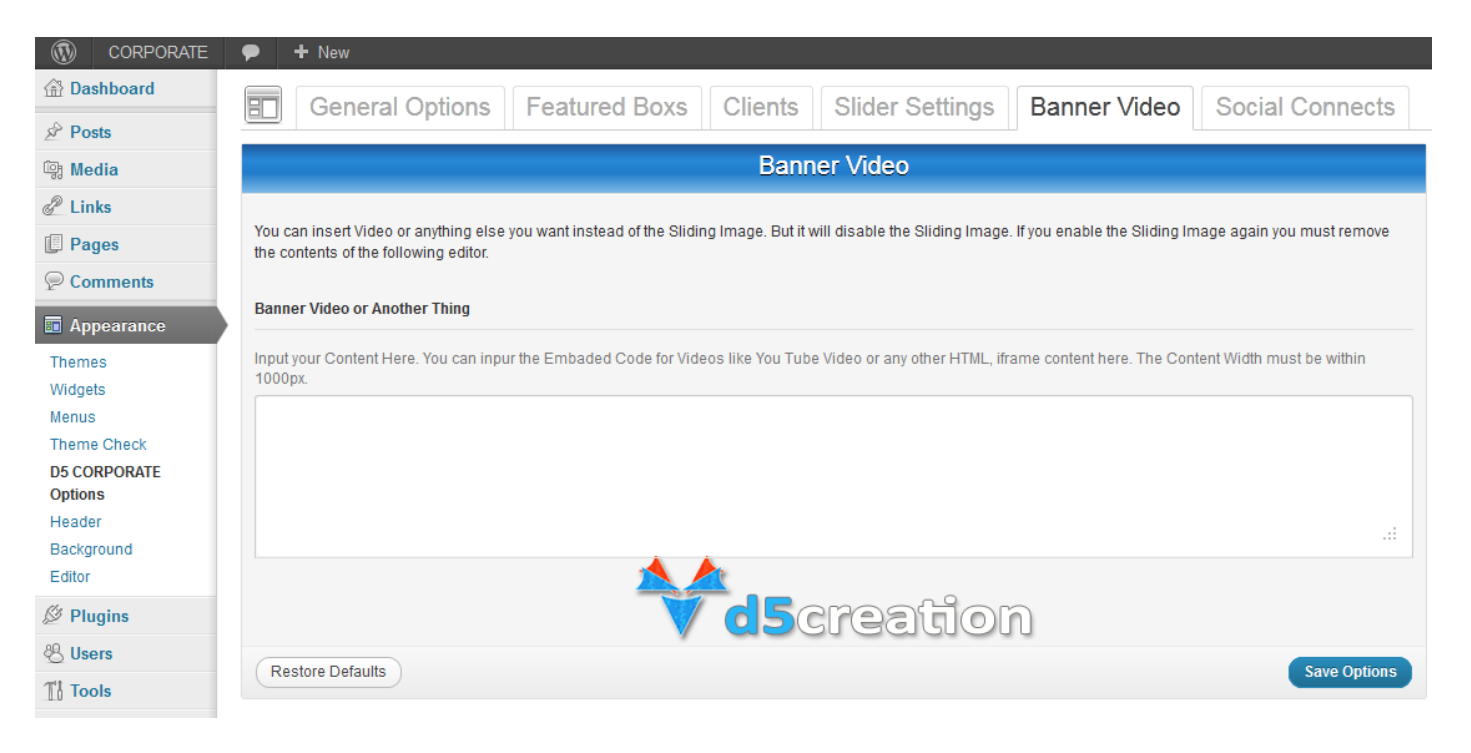

#### **BANNER VIDEO**

You can use IFrame, Video or HTML code also in the Banner. If this is active this will not show the sliding images. It is better for showing YouTube Videos.

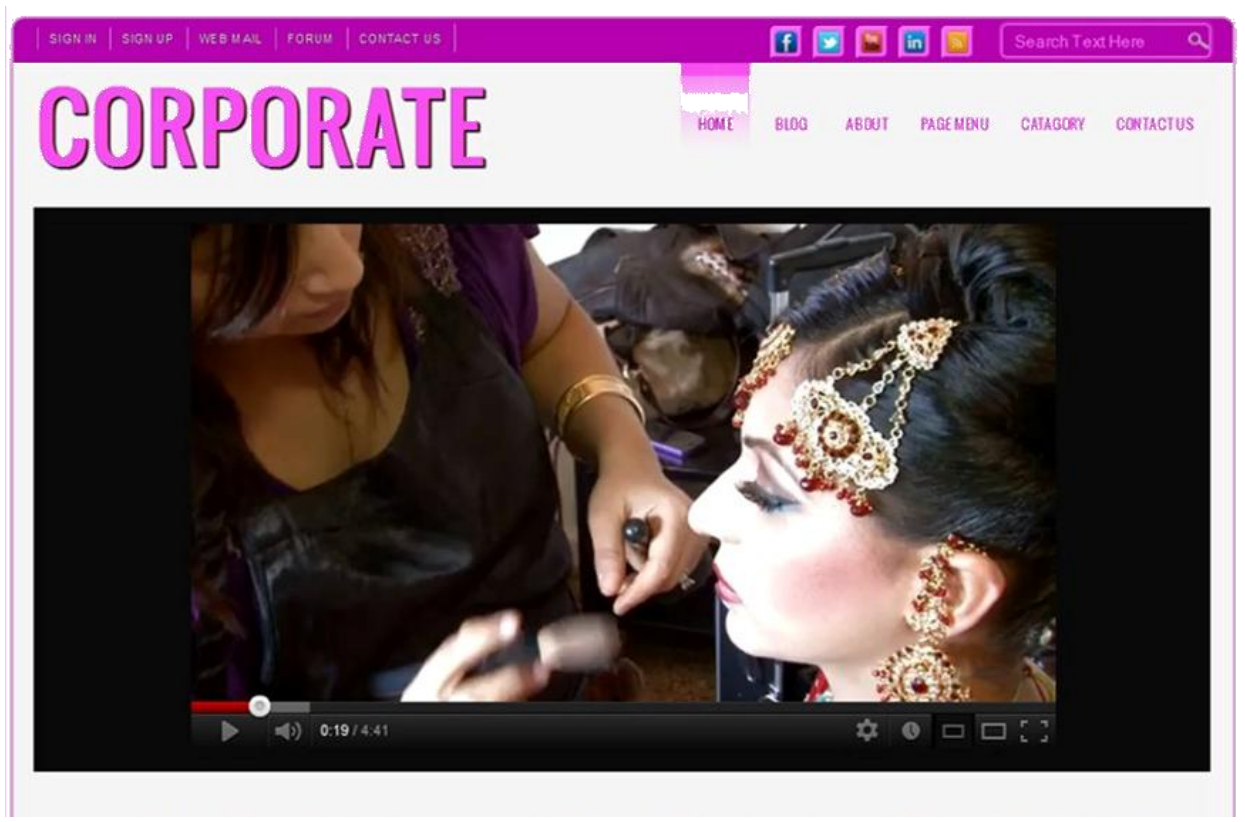

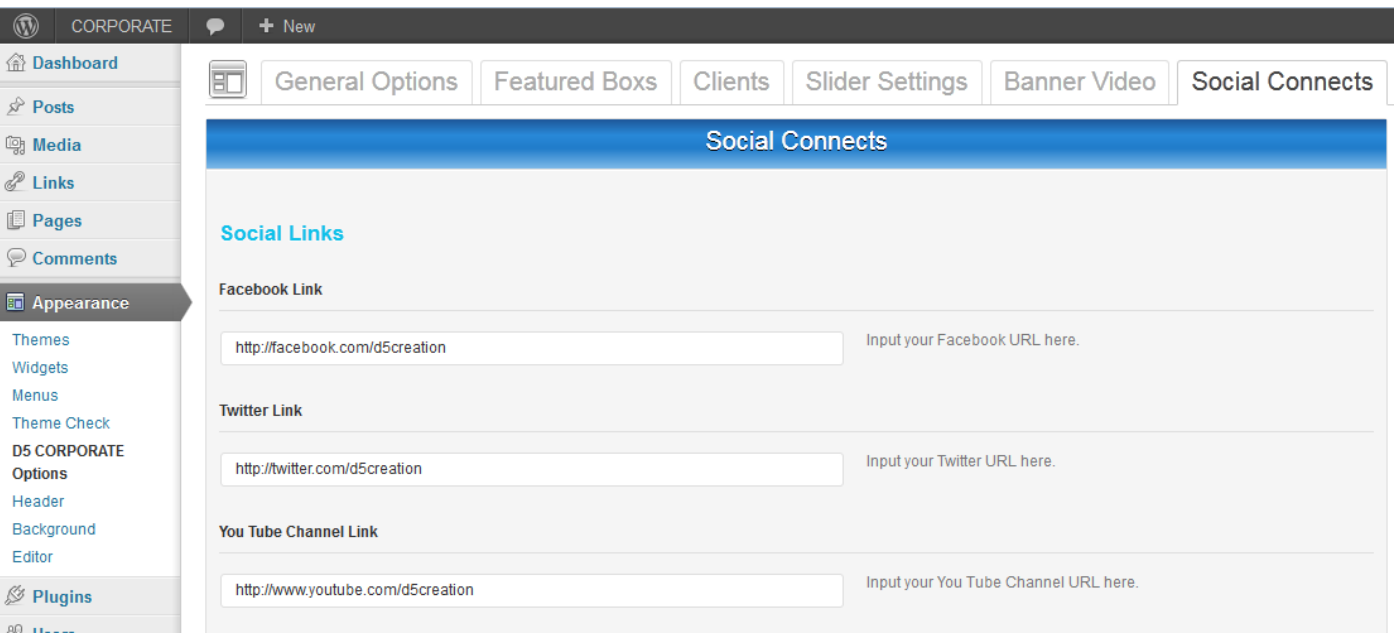

## **SOCIAL CONNECTS**

You can use one or more Social Communication Link which is representing your Brand or Company. This Link should be full prefixed like <http://facebook.com/d5creation>

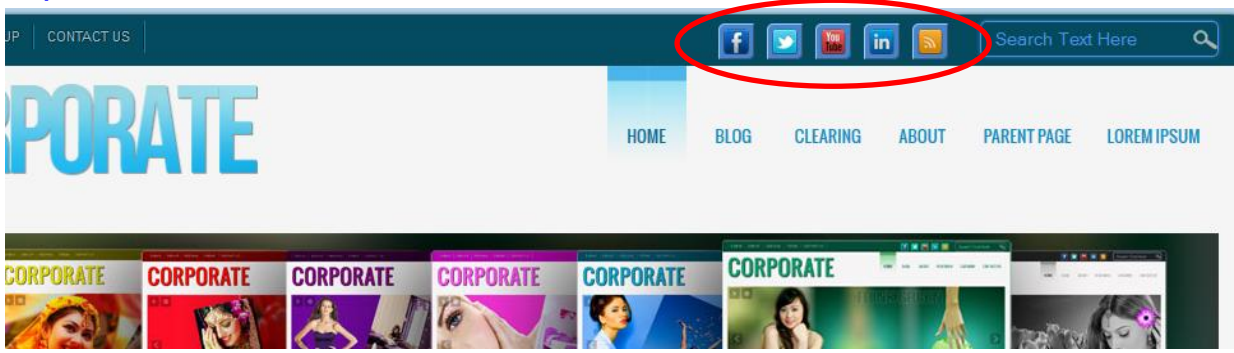

After changing all the Options don't forget to **"Save Options"**

All other Features are alsike included WordPress Features. If you face any further Problem Please don't hesitate to let us know. The Pro Members can open a Support Ticket for Help. DEVELOPER Members can use the dynamic Contact System to receive E-Mail Response.

## WE WISH EVER SUCCESS OF YOUR BUSINESS WITH D5 CORPORATE